## Student Skills/Levels - An Overview

Last Modified on 05/30/2023 10:51 am EDT

Student Skills/Levels can be used to show student progress for skills learned in class. Each main skill created can have subskills as well.

- 1. Create Skill Categories in the Drop-down List Editor
- 2. Create Skills/Levels
- 3. Add Skills/Levels to Classes
- 4. Update Student Skills/Levels Individually or in Mass

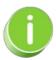

You can add skills quickly using the Jackrabbit Importer Spreadsheet found under the Classes (menu) > Skills > Manage Skills/Levels > Import Skills/Levels (button). Contact our Imports team directly if you need assistance with your import by emailing imports@jackrabbittech.com.

## Expand/Collapse All

Frequently Asked Questions